## **Evaluates: DS18B20**

#### **General Description**

The DS18B20 evaluation system (EV system) demonstrates the DS18B20 1-wire thermometer. The DS18B20 EV system consists of the DS18B20 evaluation kit (EV kit) and the USB2PMB2 adapter board. Windows XP<sup>®</sup> and Windows<sup>®</sup> 7/8/8.1/10 compatible software provides a user-friendly interface that demonstrates the features of the DS18B20.

The DS18B20 EV system comes with the 8-pin  $\mu$ SOP DS18B20U+ installed.

#### **Features**

- 6-Pin Pmod<sup>™</sup>-Compatible Connector
- Proven PCB Layout
- Fully Assembled and Tested
- Windows XP, Windows 7/8/8.1/10-Compatible Software

### **DS18B20 EV System Photo**

### **Quick Start**

#### **Required Equipment**

- DS18B20 EV System (includes USB cable)
- Windows PC

**Note:** In the following sections, software-related items are identified by bolding. Text in **bold** refers to items directly from the EV system software. Text in **bold and underlined** refers to items from the Windows operating system.

Ordering Information appears at end of data sheet.

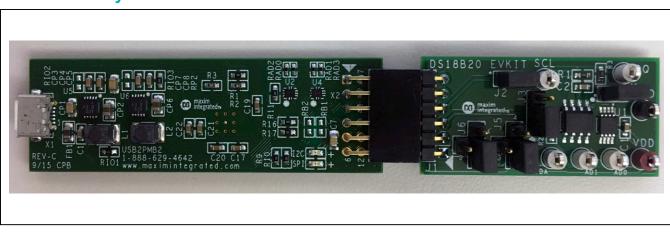

Windows and Windows XP are registered trademarks and registered service marks of Microsoft Corporation. Pmod is a trademark of Digilent Inc.

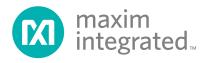

### Evaluates: DS18B20

#### Procedure

The EV system is fully assembled and tested. Follow the steps below to verify board operation:

- 1. Install the DS18B20GUISetup.msi software on your computer.
- 2. Align the X2 connector (top row) of the USB2PMB2 with the J1 connector of the DS18B20 EV system.
- 3. Verify that the shunts are in the default position as shown in Table 1.
- 4. Connect the USB cable from the PC to the USB2PMB2 board.
- 5. Open the EV system GUI, DS18B20EVKit.exe (Figure 1).
- 6. Click the **Scan Adapters** button. Then select the option **PMODxxxxxx** (where xxxxxx is numeric) and click the **Connect** button.
- 7. Select the desired SCL clock frequency and click the **Set SCL** button.
- 8. Select an address from the **Set Address** dropdown list and click the button to the right.
- 9. Click the **Search** button and verify appropriate address was found.
- 10. Start evaluating the DS18B20 by clicking on the **Sample Continuously** button.

#### **General Description of Software**

The main window of the DS18B20 EV system software contains controls to evaluate the DS18B20 IC.

#### Configuration

The configuration dropdown list allows the user to select the conversion resolution. Use the Resolution drop down list to select between 9-, 10-, 11-, and 12-bits resolution. With each resolution, the user can set the desired sampling rate using the options in the **Conversion Time** dropdown list.

#### Address

The DS2482's I<sup>2</sup>C slave address is determined by the logic states of the AD\_ pins. The GUI allows controlling the states of the A\_ pins by selecting the appropriate checkboxes and setting the appropriate bits in the control byte of the I<sup>2</sup>C command. Make sure the shunts are installed in the 1-3 position of jumpers J5 and J6. All other shunt options on jumpers J5 and J6 would set the logic levels to low or high.

#### ROM

Within the **ROM Commands** groupbox, the controls include Search ROM, read ROM, match ROM, skip ROM, and alarm search.

#### Commands

Within the **Command** groupbox, the controls include temperature readings, write scratchpad, read scratchpad, copy scratchpad, recall  $E^2$ , and read power supply.

The **Read Scratchpad** button will update the **TH** (Temperature High), **TL** (Temperature Low), and Configuration fields. The Copy Scratchpad button will transfer the current data on the scratchpad to the EEPROM. The **Recall E2** button recalls the data stored on the EEPROM. Click **Read Scratchpad** to retrieve EEPROM data and the appropriate fields will update.

| JUMPER | SHUNT POSITION DESCRIPTION |                                                                                                |  |
|--------|----------------------------|------------------------------------------------------------------------------------------------|--|
| J2     | Not installed              | Disconnects J1-4 from SCL of the DS2482. External 1-wire option only.                          |  |
| JZ     | Installed*                 | Connects J1-4 to SCL of the DS2482. External I <sup>2</sup> C option only.                     |  |
| 10     | 1-2*                       | Connects J1-3 to SDA pin of the DS2482. External I <sup>2</sup> C option only.                 |  |
| J3     | 1-3                        | Connects J1-3 to DQ pin of the DS18B20. External 1-wire option only.                           |  |
| J4     | Not installed*             | Disconnects IO pin of the DS2482 from DQ pin of the DS18B20. External 1-wire option only.      |  |
| J4     | Installed                  | Connects IO pin of the DS2482 to DQ pin of the DS18B20. External I <sup>2</sup> C option only. |  |
|        | 1-2                        | Connects AD0 address pin of the DS2482 to V <sub>DD</sub> .                                    |  |
| J5     | 1-3*                       | Controls AD0 address pin of the DS2482 through GUI.                                            |  |
|        | 1-4                        | Connects AD0 address pin of the DS2482 to GND.                                                 |  |
|        | 1-2                        | Connects AD1 address pin of the DS2482 to V <sub>DD</sub> .                                    |  |
| J6     | 1-3*                       | Controls AD1 address pin of the DS2482 through GUI.                                            |  |
|        | 1-4                        | Connects AD1 address pin of the DS2482 to GND.                                                 |  |

#### Table 1. Jumper Descriptions

\*Default Position

#### Temperature

The hexadecimal code and the converted temperature are displayed within the **Temperature** groupbox.

#### **General Description of Hardware**

The DS18B20 EV system demonstrates the DS18B20, high-precision digital thermometer and thermostat. The USB2PMB2 module and the EV system complete the system. The DS2482 acts as the 1-Wire master for the DS18B20 and as an  $I^2C$  slave for the USB2PMB2.

#### User-Supplied I<sup>2</sup>C and I/O

To evaluate the EV system with a user-supplied I<sup>2</sup>C bus, the connector J1 is a Pmod-compatible connector. If the master does not have a Pmod-compatible connector, then make connection directly to the SCL, SDA, AD0, and AD1

test points. Make sure the return ground is the same as the DS2482. Please refer to Table 1 for jumper position.

#### **User-Supplied 1-Wire**

To evaluate the EV system with a user-supplied 1-wire bus, the connector J1 is a Pmod-compatible connector. If the master does not have a Pmod-compatible connector, then make connection directly to the DQ test points. Make sure the return ground is the same as the DS18B20. Please refer to Table 1 for jumper position.

#### User-Supplied V<sub>DD</sub>

The DS18B20 and DS2482 are powered through USB by default when a Pmod -compatible master module is connected to the J1 connector of the EV system. If a user-supplied V<sub>DD</sub> is used, a Pmod master module is not allowed on the J1 connector. In this case, apply a voltage between +2.7V and +5.5V at the V<sub>DD</sub> test point.

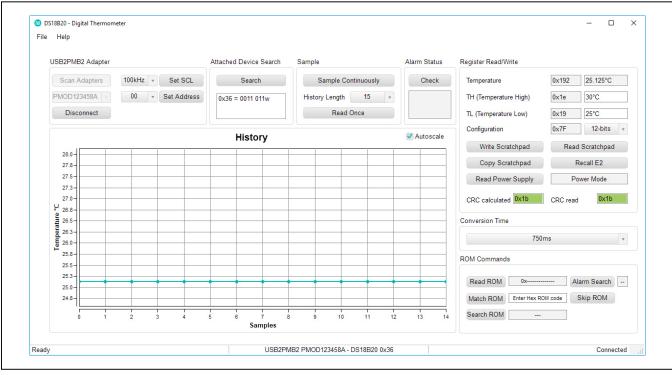

Figure 1. DS18B20 EV System Main Window

### **Ordering Information**

| PART           | TYPE          |  |
|----------------|---------------|--|
| DS18B20EVSYS1# | EV System     |  |
| DS18B20EVKIT#  | EV Kit        |  |
| USB2PMB2#      | Adapter Board |  |

#Denotes RoHS compliant.

# Evaluates: DS18B20

| ITEM  | QTY | REF DES       | MFG PART #                         | MANUFACTURER              | VALUE             | DESCRIPTION                                         |  |
|-------|-----|---------------|------------------------------------|---------------------------|-------------------|-----------------------------------------------------|--|
|       |     |               |                                    |                           |                   | TEST POINT; PIN DIA=0.125IN; TOTAL LENGTH=0.35IN;   |  |
| 1     | 5   | DQ, AD0, AD1, | 5007                               | KEYSTONE                  | N/A               | BOARD HOLE=0.063IN; WHITE; PHOSPHOR BRONZE          |  |
|       | 5   | SCL, SDA      | 5007                               |                           |                   | WIRE SILVER PLATE FINISH; RECOMMENDED FOR           |  |
|       |     |               |                                    |                           |                   | BOARD THICKNESS=0.062IN; NOT FOR COLD TEST          |  |
| 2     | 2   | C1, C2        | GCJ188R71H104KA12; GCM188R71H104K; | MURATA: TDK               | 0.1UF             | CAPACITOR; SMT (0603); CERAMIC CHIP; 0.1UF; 50V;    |  |
| 2     | 2   |               | CGA3E2X7R1H104K080AE               | MORATA; IDK               | 0.10F             | TOL=10%; TG=-55 DEGC TO +125 DEGC; TC=X7R; AUTO     |  |
|       |     |               | 5006                               | KEYSTONE                  | N/A               | TEST POINT; PIN DIA=0.125IN; TOTAL LENGTH=0.35IN;   |  |
| 3     | 1   | GND           |                                    |                           |                   | BOARD HOLE=0.063IN; BLACK; PHOSPHOR BRONZE          |  |
| э     | 1   |               |                                    |                           |                   | WIRE SILVER PLATE FINISH; RECOMMENDED FOR           |  |
|       |     |               |                                    |                           |                   | BOARD THICKNESS=0.062IN; NOT FOR COLD TEST          |  |
| 4     | 1   | J1            | TSW-106-08-S-S-RA                  | SAMTEC                    | TSW-106-08-S-S-RA | CONNECTOR; MALE; THROUGH HOLE; 0.025 INCH           |  |
| 4     | 4 1 |               |                                    |                           |                   | SQUARE POST HEADER; RIGHT ANGLE; 6PINS              |  |
| 5     | 2   | J2, J4        | PCC02SAAN                          | SULLINS                   | PCC02SAAN         | CONNECTOR; MALE; THROUGH HOLE; BREAKAWAY;           |  |
| 5 2   | 2   | JZ, J4        |                                    |                           | PCCUZSAAN         | STRAIGHT THROUGH; 2PINS; -65 DEGC TO +125 DEGC      |  |
| 6 1   | 1   | 13            | PCC03SAAN                          | SULLINS                   | PCC03SAAN         | CONNECTOR; MALE; THROUGH HOLE; BREAKAWAY;           |  |
| 0     | 1   | 12            |                                    |                           |                   | STRAIGHT THROUGH; 3PINS; -65 DEGC TO +125 DEGC      |  |
| 7     | 2   | J5, J6        | PEC04SAAN                          | SULLINS ELECTRONICS CORP. | PEC04SAAN         | CONNECTOR; MALE; THROUGH HOLE; BREAKAWAY;           |  |
| '     | 2   | 15, 10        |                                    | Soleins electronics conr. | I ECO4JAAN        | STRAIGHT; 4PINS                                     |  |
| 8     | 3   | R1-R3         | CRCW06034K70FK                     | VISHAY DALE               | 4.7K              | RESISTOR; 0603; 4.7K; 1%; 100PPM; 0.10W; THICK FILM |  |
|       |     |               | STC02SYAN                          | SULLINS ELECTRONICS CORP. | STC02SYAN         | TEST POINT; JUMPER; STR; TOTAL LENGTH=0.256IN;      |  |
| 9     | 5   | SU1-SU5       |                                    |                           |                   | BLACK; INSULATION=PBT CONTACT=PHOSPHOR BRONZE;      |  |
|       |     |               |                                    |                           |                   | COPPER PLATED TIN OVERALL                           |  |
| 10    | 1   | U1            | D\$18B20U                          | ΜΑΧΙΜ                     | DS18B20U          | IC; DTHM; PROGRAMMABLE RESOLUTION 1-WIRE            |  |
| 10    |     | -             |                                    |                           |                   | DIGITAL THERMOMETER; USOP8                          |  |
| 11    | 1   | U2            | DS2482S-100+                       | MAXIM                     | DS2482S-100+      | IC; INFC; SINGLE-CHANNEL 1-WIRE MASTER; NSOIC8      |  |
| 12 1  |     | VDD           | 5005                               | KEYSTONE                  |                   | TEST POINT; PIN DIA=0.125IN; TOTAL LENGTH=0.35IN;   |  |
|       | 1   |               |                                    |                           | N/A               | BOARD HOLE=0.063IN; RED; PHOSPHOR BRONZE            |  |
|       | 1   |               |                                    |                           |                   | WIRE SILVER PLATE FINISH; RECOMMENDED FOR           |  |
|       |     |               |                                    |                           |                   | BOARD THICKNESS=0.062IN                             |  |
| 13    | 1   |               | EPCBDS18B20                        | MAXDS18B20                | MAXIM             | PCB                                                 |  |
| TOTAL | 26  |               |                                    |                           |                   |                                                     |  |

# DS18B20 EV System Bill of Materials

PACKOUT (These are purchased parts but not assembled on PCB and will be shipped with PCB)

| ITEM  | QTY | REF DES | MFG PART #    | MANUFACTURER | VALUE | DESCRIPTION                                 |  |
|-------|-----|---------|---------------|--------------|-------|---------------------------------------------|--|
| 1     | 1   | PACKOUT | 88-00711-SML  | N/A          | ?     | 30X;SMALL BROWN 9 3/16X7X1 1/4 - PACKOUT    |  |
|       |     |         |               |              |       | ESD BAG;BAG;STATIC SHIELD ZIP 4inX6in;W/ESD |  |
| 2     | 1   | PACKOUT | 87-02162-00   | N/A          | ?     | LOGO - PACKOUT                              |  |
|       |     |         |               |              |       | PINK FOAM;FOAM;ANTI-STATIC PE               |  |
| 3     | 1   | PACKOUT | 85-MAXKIT-PNK | N/A          | ?     | 12inX12inX5MM - PACKOUT                     |  |
| 4     | 1   | PACKOUT | EVINSERT      | N/A          | ?     | WEB INSTRUCTIONS FOR MAXIM DATA SHEET       |  |
| 5     | 1   | PACKOUT | 85-84003-006  | N/A          | ?     | LABEL(EV KIT BOX) - PACKOUT                 |  |
| TOTAL | 5   |         |               |              |       |                                             |  |

# Evaluates: DS18B20

# DS18B20 EV System Schematic

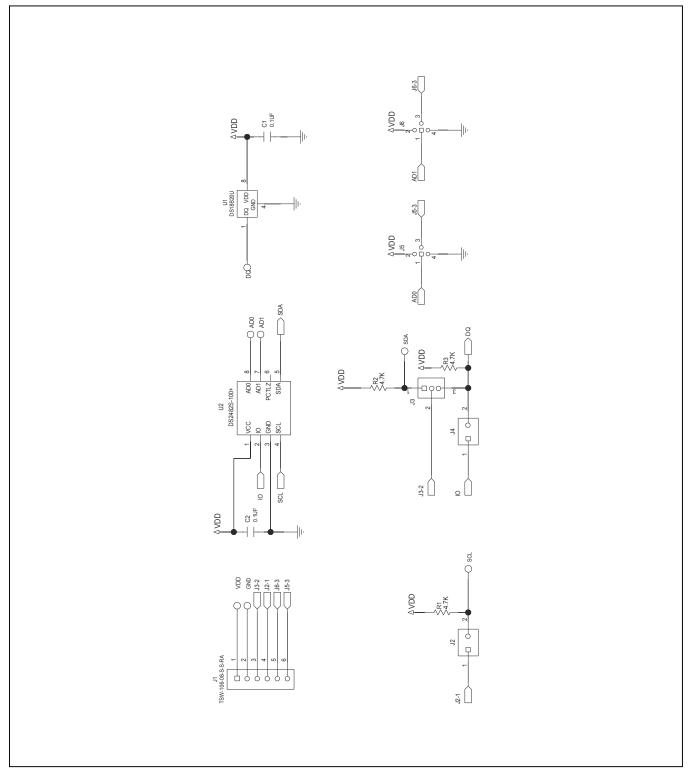

# Evaluates: DS18B20

## DS18B20 EV System PCB Layout

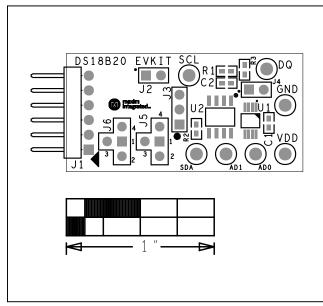

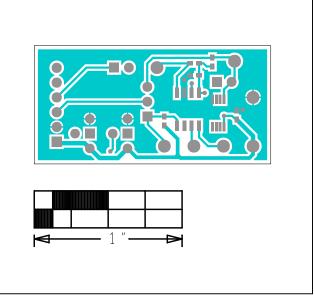

DS18B20 EV System—Top Silkscreen

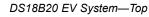

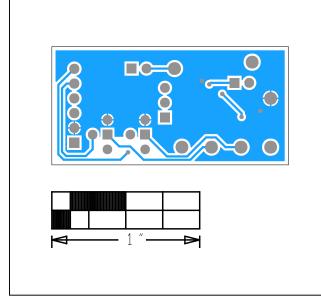

DS18B20 EV System—Bottom

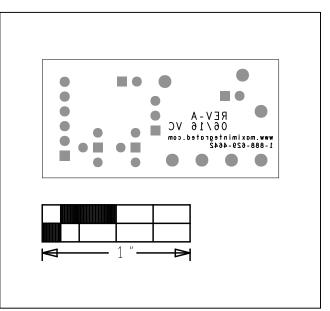

DS18B20 EV System—Bottom Silkscreen

## Evaluates: DS18B20

### **Revision History**

| REVISION | REVISION | DESCRIPTION     | PAGES   |
|----------|----------|-----------------|---------|
| NUMBER   | DATE     |                 | CHANGED |
| 0        | 2/19     | Initial release | —       |

For pricing, delivery, and ordering information, please visit Maxim Integrated's online storefront at https://www.maximintegrated.com/en/storefront/storefront.html.

Maxim Integrated cannot assume responsibility for use of any circuitry other than circuitry entirely embodied in a Maxim Integrated product. No circuit patent licenses are implied. Maxim Integrated reserves the right to change the circuitry and specifications without notice at any time.

# **X-ON Electronics**

Largest Supplier of Electrical and Electronic Components

Click to view similar products for Temperature Sensor Development Tools category:

Click to view products by Maxim manufacturer:

Other Similar products are found below :

 EVAL-ADT75EBZ
 T20321SS2B
 T2016P2CRRXC4S2
 DC2507A
 MAX1617AEVKIT
 BB-WSK-REF-2
 MCP9800DM-TS1
 TMPSNSRD 

 RTD2
 MIKROE-2273
 MIKROE-2539
 MIKROE-2554
 DPP201Z000
 DPP901Z000
 1899
 EV-BUNCH-WSN-2Z
 DPP904R000
 KIT0021

 SEN0206
 SEN0227
 MIKROE-2769
 SEN-13314
 SEN0137
 3328
 DC1785B
 MHUM-01
 3538
 DPP201G000
 DFR0066
 WPP100B009
 393

 SDT310LTC100A3850
 SI7005EVB-UDP-M3L1
 2857
 1782
 2652
 269
 3245
 3622
 3648
 3721
 4089
 4101
 4369
 4566
 4636
 4808
 4821

 AS6200C-WL\_EK\_AB
 AS6200-WL\_DK\_ST
 AS6200-WL\_EK\_AB
 AS6200-WL\_EK\_AB
 AS6200-WL\_EK\_AB
 AS6200-WL\_EK\_AB